# **MONITORAMENTO DE SENSORES DE UMIDADE DO SOLO COM INTERNET DAS COISAS (IOT) APLICADO NA AGRICULTURA DE PRECISÃO**

Bruno Guilherme Lima Dias<sup>1</sup>; Fernando de Almeida Martins<sup>3</sup>; Rogério Cassares Pires<sup>3</sup>; Wânderson de Oliveira Assis<sup>2</sup>; Alessandra Dutra Coelho<sup>2</sup>

<sup>1</sup> Aluno de Iniciação Científica da Escola de Engenharia Mauá (EEM/CEUN-IMT); <sup>2</sup> Professores da Escola de Engenharia Mauá (EEM/CEUN-IMT); <sup>3</sup> Engenheiros do Centro de Pesquisa da Escola de Engenharia Mauá (EEM/CEUN-IMT).

## **Resumo**.

*Este trabalho visa desenvolver um mecanismo para que agricultores e donos de grandes plantações possam monitorar a plantação nos parâmetros de quantidade de água no solo, temperatura e umidade ambiente, com a finalidade de uma melhor safra com menor desperdício de água tornando a plantação mais sustentável.*

*Para realizar esse monitoramento foi utilizado um microcontrolador, no qual foi conectado dois sensores, um para medir a temperatura e umidade ambiente e outro para medir a umidade do solo. Como a visualização desses dados deve ser de fácil entendimento, para isso foi necessário o desenvolvimento de um aplicativo que contém todas e informações coletadas pelos sensores. Esses dados devem ser manipulados e publicados de forma que sua leitura seja simples.*

*Esse monitoramento será diário e síncrono, condições do solo para que ocorra uma otimização baseada na condição de umidade daquela área no decorrer do dia. E a acessibilidade dos dados para o usuário será feita pensando no conceito de internet das coisas (Internet of Things (IoT)).*

# **Introdução**

De acordo com o relatório de Conjuntura dos Recursos Hídricos no Brasil (CRHB) da Agência Nacional de Águas (ANA) a atividade agrícola é responsável pelo consumo de 72% dos recursos hídricos, pois um dos aspectos mais importantes na agricultura para o bom desenvolvimento de plantas é a quantidade de água no solo, já que este não pode estar nem muito úmido e nem muito seco, disponível em (EOS ,2019).

A aplicação tem como objetivo monitorar a umidade do solo de uma forma periódica e diária, visando saber a condição atual do solo e se há a necessidade de se ligar o sistema de irrigação local.

A acessibilidade dessa informação se tornará algo prático com sua inserção no conceito de IoT, com isso a informação poderá ser adquirida e analisada uma vez que estará disponível tanto em uma página na web quanto por meio de um aplicativo de celular.

O projeto se pautou em dois estágios. O primeiro referente à transmissão dos dados, para o qual foi utilizado o LoRa que é um chip criado pela LoRa Alliance que utiliza a tecnologia de radiofrequência sem fio, semelhante ao Wifi e ao Bluetooth. O LoRa é um chipset sem fio de longo alcance e baixo consumo de energia usado em muitas aplicações envolvendo IoT. Porém é importante ressaltar que com o dispositivo LoRa não é possível transmitir voz ou vídeo e nem navegar na internet pois a finalidade de se usar o LoRa é transmitir dados.

Para se realizar essa tarefa o chip LoRa usa uma modulação complexa chamada de Chirp Spread Spectrum (CSS). Essa Modulação é uma técnica de aumento ou diminuição de frequência ao longo do tempo e extremamente resistente à interferência e a recuperação do sinal é muito eficiente ao ponto de se recuperar um sinal de 20dB abaixo do nível de ruído, detalhado em (ALMEIDA, 2019).

O segundo estágio refere-se à utilização de um Arduino UNO para fazer a leitura dos dados dos sensores visando uma calibração mais simples. O Arduino tem uma função que faz regra de três entre os valores analógicos coletados e os valores em porcentagem, sendo assim esses valores serão comparados com os valores do sensor capacitivo com a finalidade de ajustá-lo. O sensor capacitivo é o que melhor se adequou ao nosso projeto.

# **Material e Métodos**

Inicialmente, após adequações para a proposta do trabalho, foi gravado o programa desenvolvido pelo Centro de Pesquisa do Instituto Mauá de Tecnologia, foi utilizada a linguagem C no MPLab para o microcontrolador PIC24 ilustrado na figura 1. A programação faz com que após um ciclo de inércia da placa, gerado pelo processo conhecido como deep sleep, ela comece a transmitir os dados via LoRaWan, que é quando o chip LoRa envia os dados via padrão *Low Power Wide Area Network* (LPWAN). Os esquemas elétricos da placa utilizada são retratados na figura 2, 3 e 4 retiradas de (IMT, 2019). Os dados que estão sendo transmitidos são provenientes do sensor DHT22 que mede a temperatura e umidade do ambiente, e do sensor capacitivo desenvolvido pelo centro de pesquisa da Mauá que nos fornece a umidade do solo a partir da transcondutância. Ambos os sensores são mostrados nas figuras 5 e 6.

Vale ressaltar que o LoRa com a eficiência energética decorrente do *deep sleep* faz com que a placa permaneça por oito minutos consumindo 4µA, depois entra em funcionamento por cinco segundos consumindo 14mA e depois volta para a o deep sleep consumindo os valores descritos anteriormente. Esse processo funciona devido ao *software* e *firmware* na placa desenvolvido no Smart Campus junto com o *hardware*. Mesmo com esse baixo consumo de energia o alcance em área rural chega a até 15 quilômetro, isso usando uma potência muito baixa, da ordem de 20dbm ou 100Mw, sendo as informações sobre o *deep sleep* coletadas em (MIRKAI ,2018).

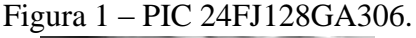

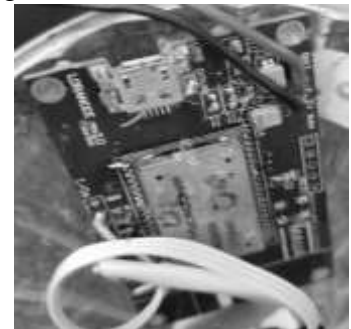

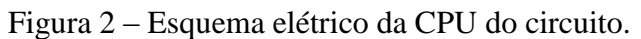

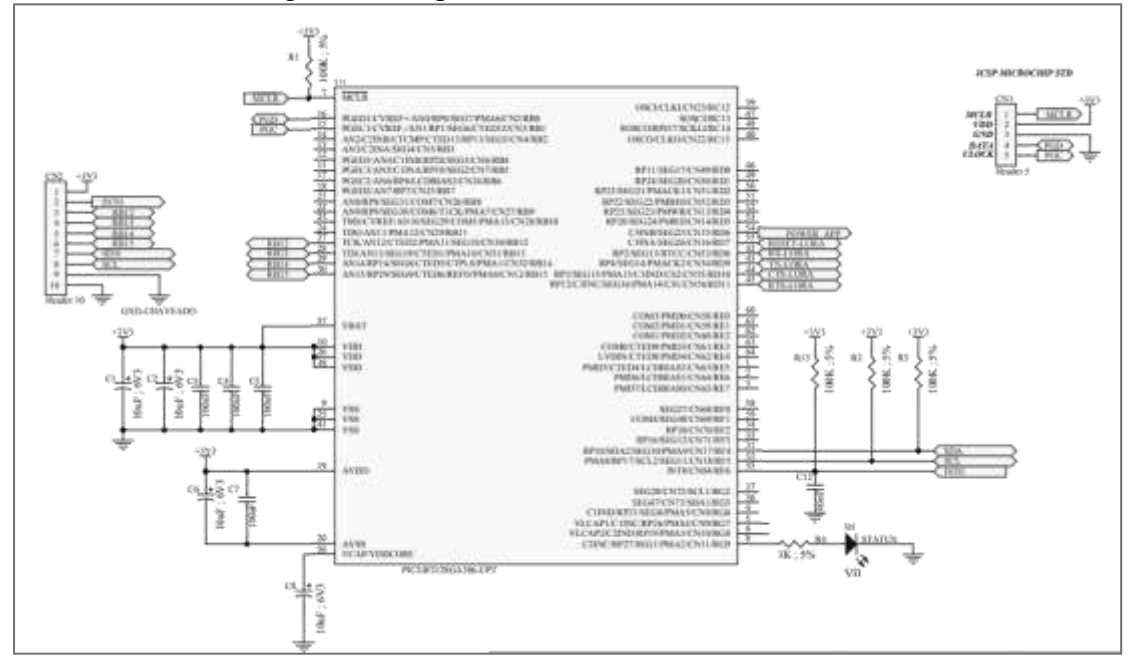

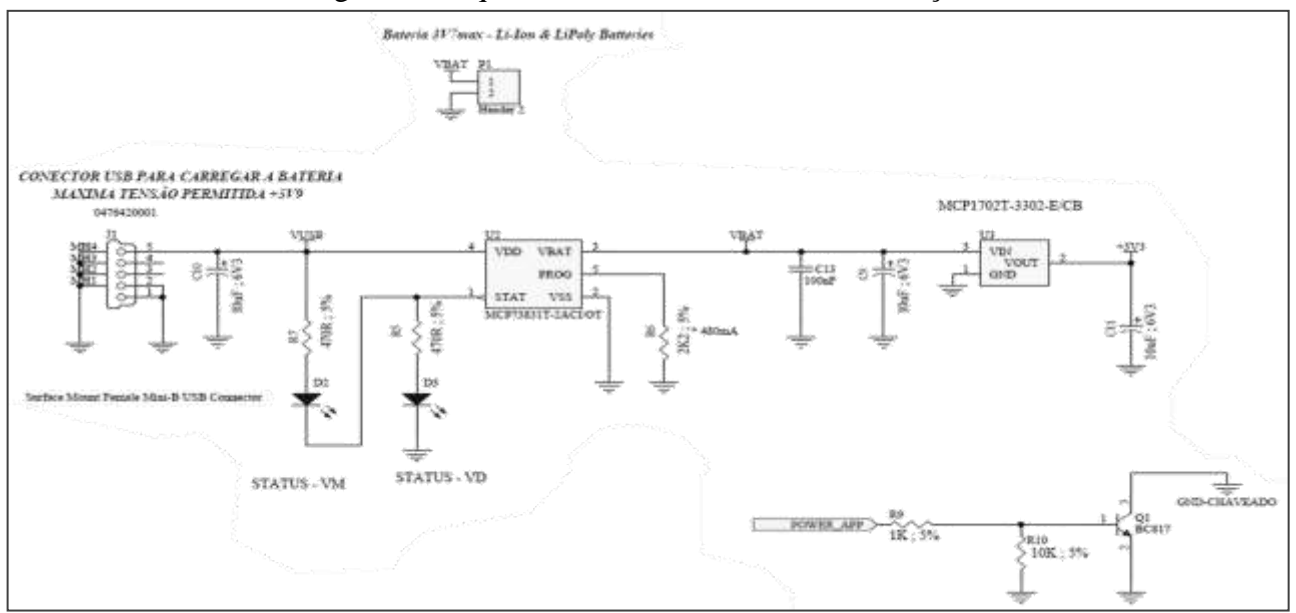

Figura 3 –Esquema elétrico da fonte de alimentação.

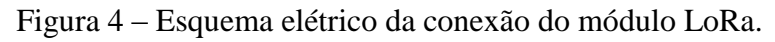

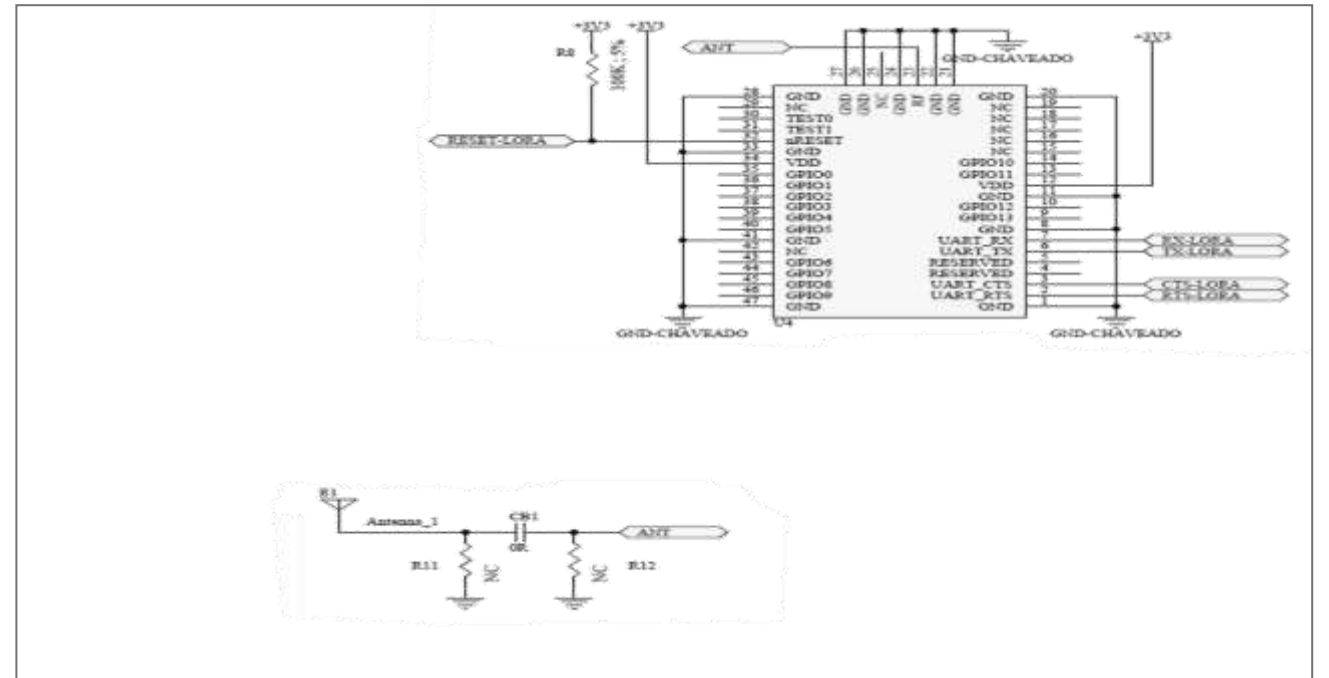

Figura 5 – Sensor Capacitivo.

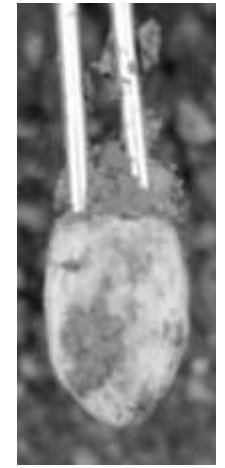

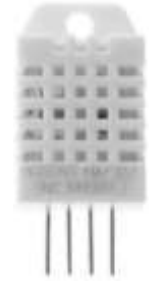

Os dados coletados pelos sensores e enviados pela placa LoRa são recebidos pelo *gateway*, sendo este um tipo de antena que recebe e coleta dados e está localizado nas dependências da Mauá, e posteriormente são salvos em um servidor. Estes dados foram transmitidos no formato *Message Queuing Telemetry Transport* (MQTT), que é um protocolo para transmitir mensagens leves para sensores e/ou para dispositivos móveis utilizando o sistema de publicador e subscritor.

As informações enviadas ao *Network Server*, o qual contém um MQTT *broker* responsável por gerenciar as publicações e as subscrições do protocolo, podem ser visualizadas no *dashboard* do site do Smart Campus Mauá que possui disponível orientações para tal procedimento na janela Documentação e Aplicação. A *dashboard* do site do Smart Campus serve como um painel de informações para mostrar todos os dados que chegam no *gateway* da Mauá e que estão sendo armazenados no *Network Server*.

A partir deste ponto, os dados são disponibilizados tanto para o site do ThingSpeak quanto para um servidor público, mqtt.eclipse.org, utilizando um sistema de tópicos para organizar essas informações. Essa parte do processo foi feita com o Node-RED, que é uma ferramenta voltada para aplicações relacionadas ao IoT que utiliza abordagem gráfica de ambiente de código aberto, ou seja, o Node-RED para elaborar uma aplicação ele faz uma conexão entre blocos que possuem código predefinidos para a realização de tarefas. Foram seguidas as orientações de instalação do Node-RED disponível em (Madeira, 2019) e o método de como utilizar tal ferramenta disponível em (IMT ,2019). O objetivo deste trabalho é distribuir os dados tanto para a página na *web* do ThingSpeak quanto para o servidor público além de criar uma janela de apresentação no *dashboard* do site do Smart Campus Mauá.

No ThingSpeak os dados são plotados simultaneamente em uma área pública de visualização. Nela são criados quatro gráficos, sendo um para a umidade do solo, um para a umidade ambiente, um para a temperatura ambiente e um para o status da bateria. Esses pontos são plotados e salvos para possibilitar qualquer análise posterior.

Em seguida no Android MIT App Inventor os gráficos gerados pelo ThingSpeak são copiados via *HyperText Markup Language* (HTML), porém essa visualização não mostra claramente o status do solo pois para isso seria necessário a leitura via MQTT, sendo que essa ferramenta no Android MIT App Inventor não está bem desenvolvida. Por conta dessa dificuldade ele foi descartado e um outro mecanismo foi estudado para se ter a visualização da informação no celular.

A solução encontrada foi a utilização de um aplicativo que tivesse um leitor de dados MQTT e assim pudesse gerar uma espécie de *dashboard* própria, personalizada e de fácil utilização para o usuário. Os aplicativos investigados foram: MQTT Dash (IoT Smart Home); MQTT Dashboard – IoT and Node-RED controller; IoT MQTT Dashboard; IoT MQTT Panel.

Esses aplicativos funcionam da seguinte forma: os dados que estão no servidor público, mqtt.eclipse.org, são acessados pelo aplicativo por meio de uma organização pelo sistema de tópico, assim é selecionar e coletar somente os dados desejados dentro do servidor público. Desta forma é possível se separar as informações e criar a sua própria *dashboard* em forma de aplicativo. O caminho dos dados pode ser compreendido na figura 7.

Figura 7 – Fluxograma da rota dos dados.

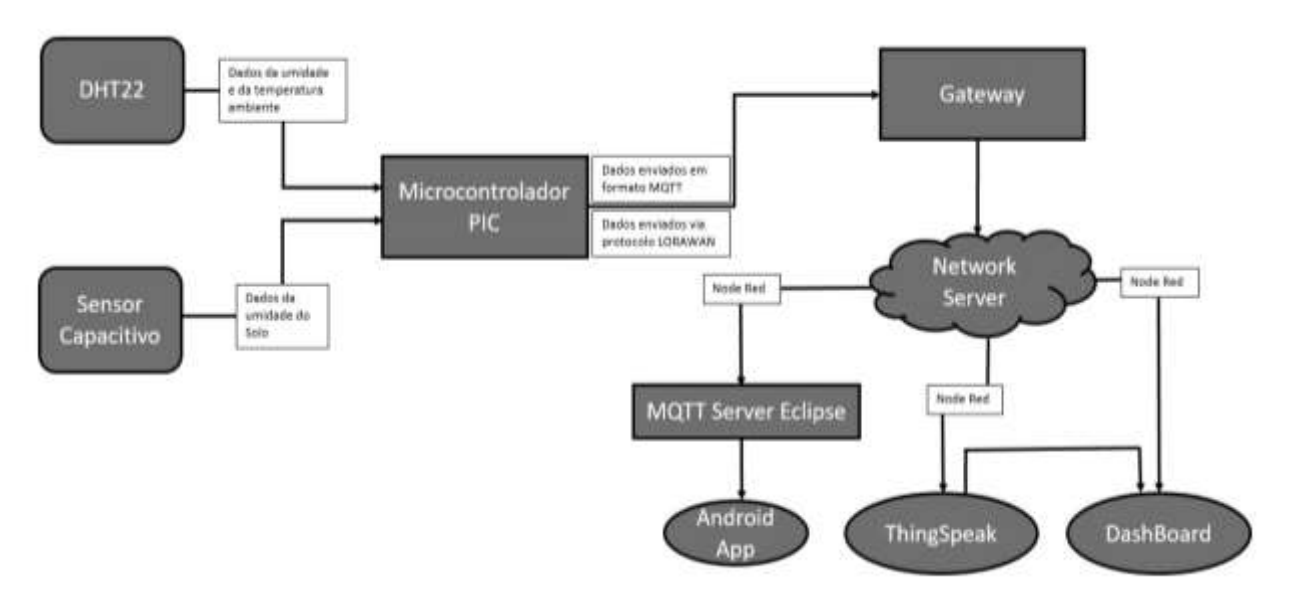

O próximo passo foi a calibração do sensor capacitivo. Nesta etapa utilizou-se um Arduino UNO junto com um kit do módulo de sensor higrômetro de umidade de solo, demonstrados nas figuras 8 e 9.

O sensor funciona da seguinte forma, quanto mais seco está a terra que o sensor está medindo, maior é a resistência medida entres os dois terminais de referência e assim será dado um valor decimal maior. Por exemplo, se deixar o sensor totalmente seco, a umidade igual a 0%. O valor lido pelo Arduino mostrado no monitor serial é 1024, sendo que essa é a maior resolução possível em um Arduino, em contra partida, para 100% de umidade o valor é de 442. O programa para se obter as medições é apresentado na figura 10.

Figura 8 – Arduino UNO.

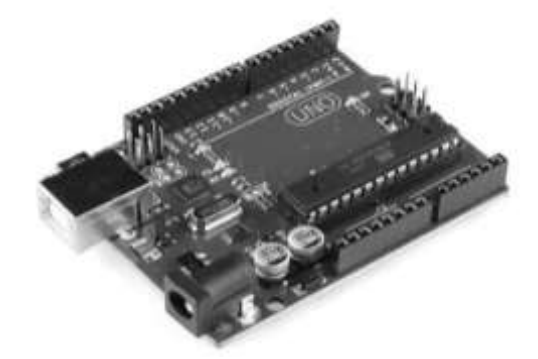

Figura 9 – Sensor Hidrômetro.

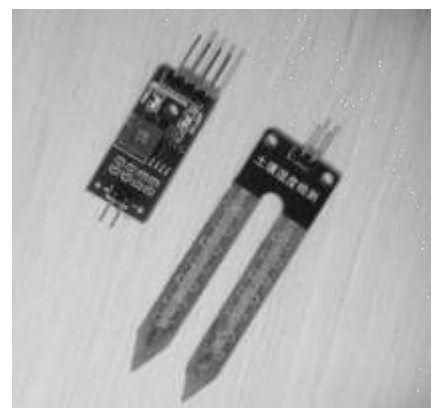

#### Figura 10 – Programa do sensor de umidade no Arduino.

```
sketch_jun26SU §
#define entradaAnalogica 0
int aSensor:
int sensorValue;
void setup() {
  Serial.begin(9600);
J
void loop() {
  aSensor = analogRead(entradaAnalogica);
  Serial.print ("Valor da umidade: ");
  sensorValue = map(aSensor, 442, 1020, 100, 0);
  Serial.println(sensorValue);
  Serial.print(aSensor);
  Serial.println();
  delay (1000);
\overline{\phantom{a}}
```
No sensor capacitivo, após os dados coletados passarem por um processo de codificação e decodificação no Node-RED, representado na figura 11, eles são expressos em hexadecimal na *dashboard*. Para se fazer a calibração é necessário fazer uma interpolação dos valores dos sensores, para isso foi utilizado o Excel.

Os sensores foram expostos ao ar e mergulhados em água para se obter a leitura de 0% a 100%. Em seguida ambos são colocados próximos no solo a fim de se obter a mesma leitura, o capacitivo gerando valores em hexadecimal e o sensor hidrômetro gerando valores em porcentagem.

Esses valores são plotados no Excel e interpolados, com o objetivo de se obter um gráfico. Os valores em hexadecimal foram convertidos para decimal e a partir disso é criado uma reta média dos pontos coletados.

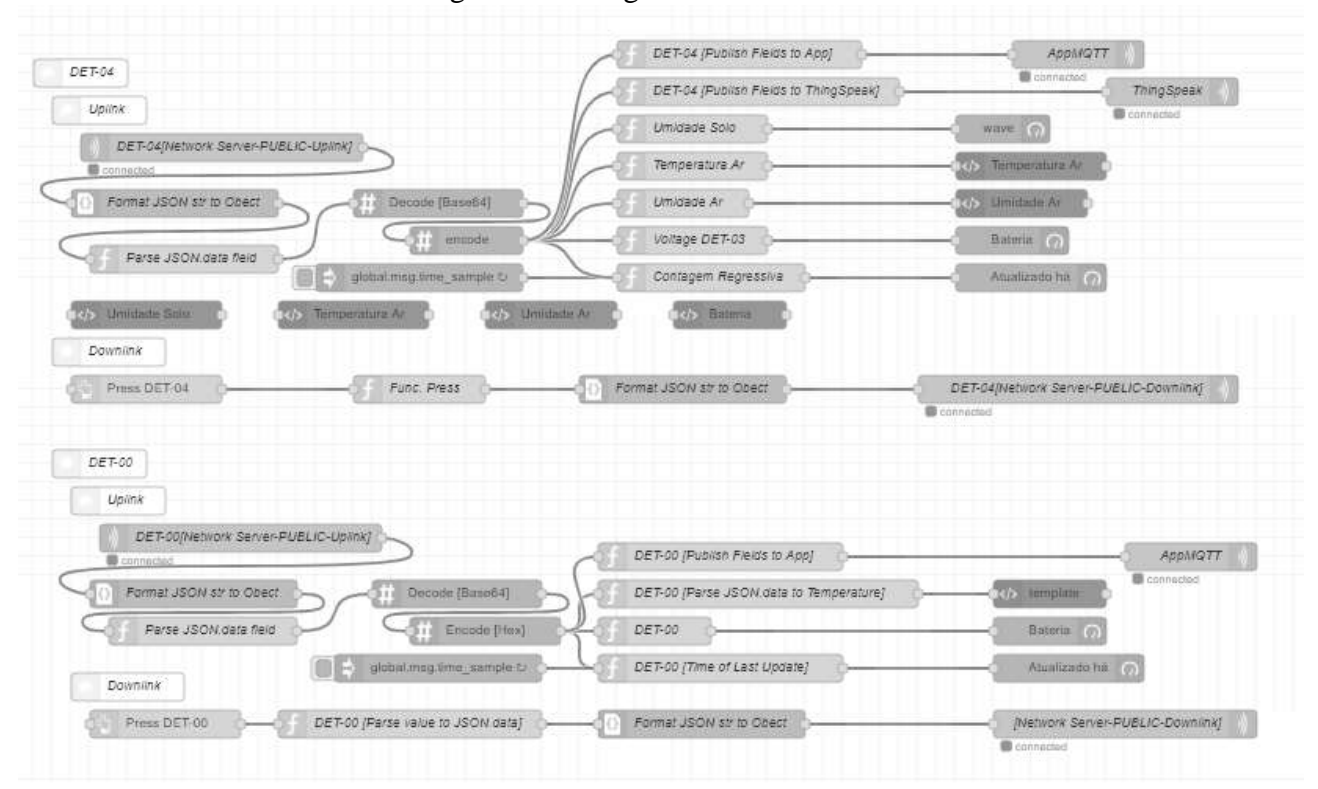

Figura 11 – Programa no Node-RED

A equação da reta é inserida no programa do Node-RED e os valores coletados pelo sensor capacitivo são convertidos de hexadecimal para porcentagem em decimal, publicando assim a umidade nas *dashboards*.

## **Resultados e Discussão**

A partir dos valores coletados com os dois sensores de umidade do solo foi possível construir a Tabela 1 e assim fazer o levantamento da variação da umidade ao longo de algumas medições, obtendo-se o gráfico da figura 12.

| Valor Sensor     | Valor Sensor | Umidade |
|------------------|--------------|---------|
| Hexadecimal      | Decimal      | (%)     |
| 0eec             | 3820         | 0       |
| 0a05             | 2565         | 59      |
| 0a76             | 2678         | 54      |
| 0d12             | 3346         | 12      |
| 0d <sub>0e</sub> | 3342         | 13      |
| 0cfe             | 3326         | 25      |
| 0cfa             | 3322         | 39      |
| 0bed             | 3053         | 51      |
| 207              | 519          | 98      |
| 293              | 659          | 94      |
| 179              | 377          | 100     |
|                  |              |         |

Tabela 1 – Valores experimentais da leitura dos sensores.

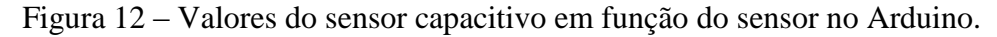

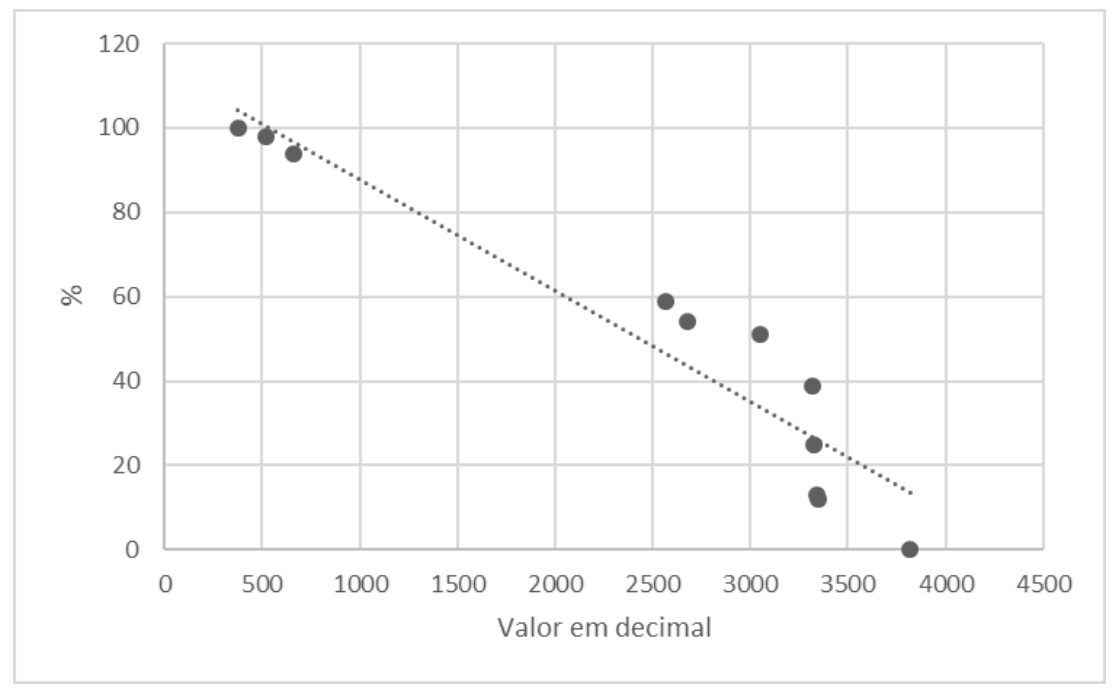

Com essas informações foi possível se obter a reta de carga do sensor capacitivo e assim calibrá-lo. A reta linear que passa pela média dos pontos é -0.0264x + 114.31, ela foi inserida no Node-RED para que os dados disponibilizados nas *dashboard* já apareçam em porcentagem.

Como mencionado anteriormente a interface obtida no Android MIT App Inventor, figuras 13 e 14, não foi satisfatória, desta forma houve a necessidade de uma nova abordagem para a visualização das informações no celular.

Após a análise dos aplicativos listados no tópico anterior determinou-se que o que melhor se adequa com o projeto é o IoT MQTT Panel, ele possui mais ferramentas e é melhor estruturado em comparação com outros como o MQTT Dash (IoT Smart Home) que ainda está em fase de desenvolvimento. Assim o resultado obtido pode ser visualizado na figura 15.

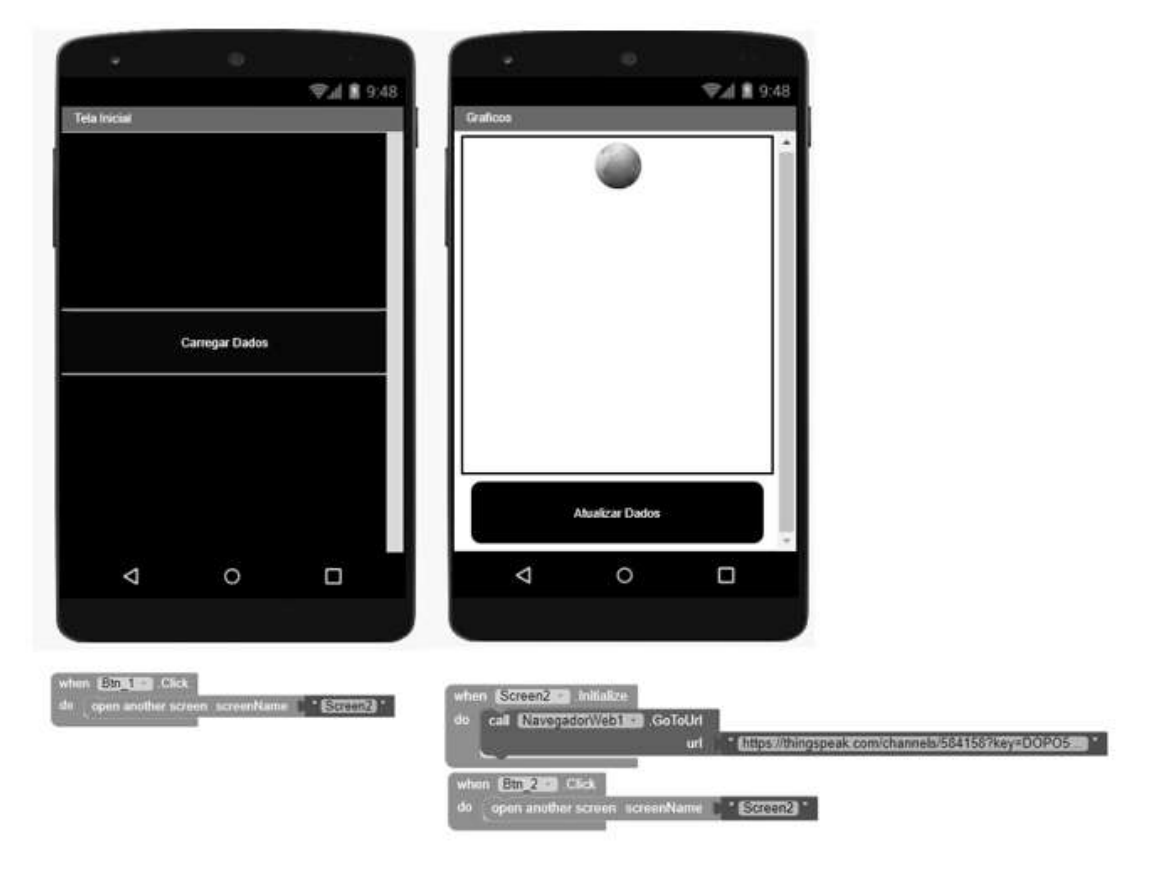

Figura 13 – Interface de programação do Android MIT App Inventor.

Figura 14 – Interface visível ao usuário do Android MIT App Inventor.

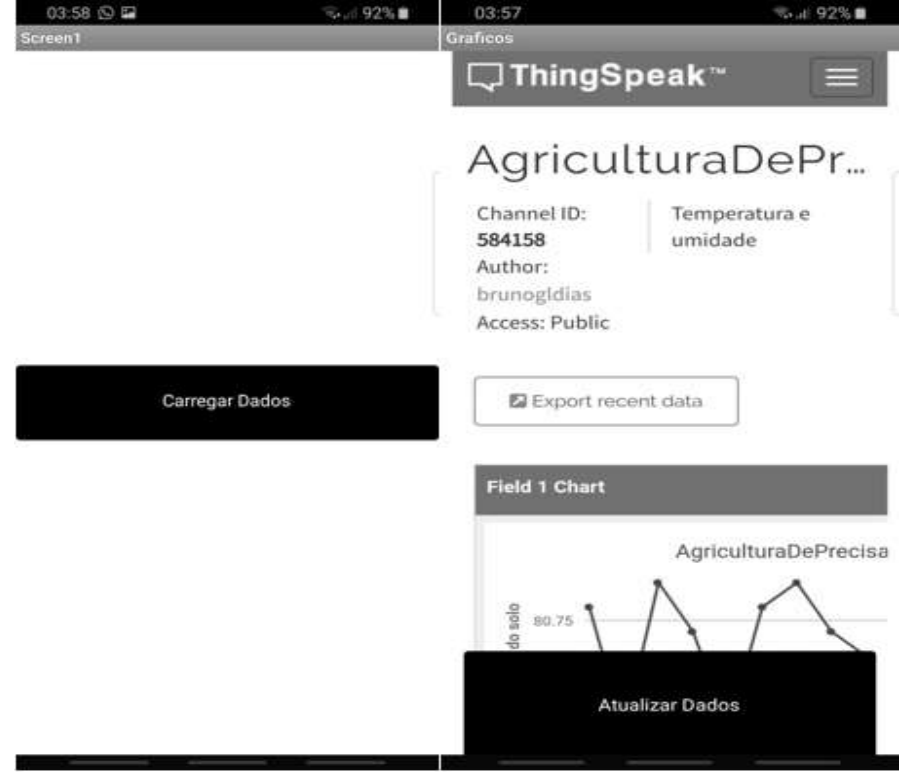

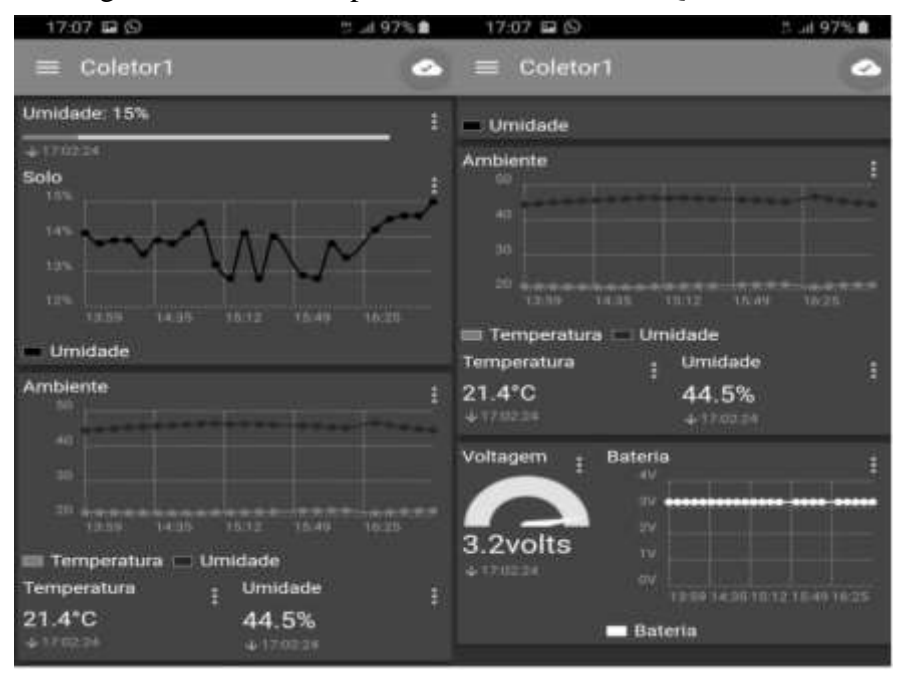

Figura 15 – Interface para o usuário do IoT MQTT Panel

A seguir temos o layout do *dashboard* gerado pelo Node-RED e os gráficos gerados pelo ThingSpeak, exibidos nas figuras 16 e 18, sendo que os gráficos presentes na *dashboard* são os gerados pelo ThingSpeak. A figura 17 mostra a instalação das placas LoRa e dos sensores no solo.

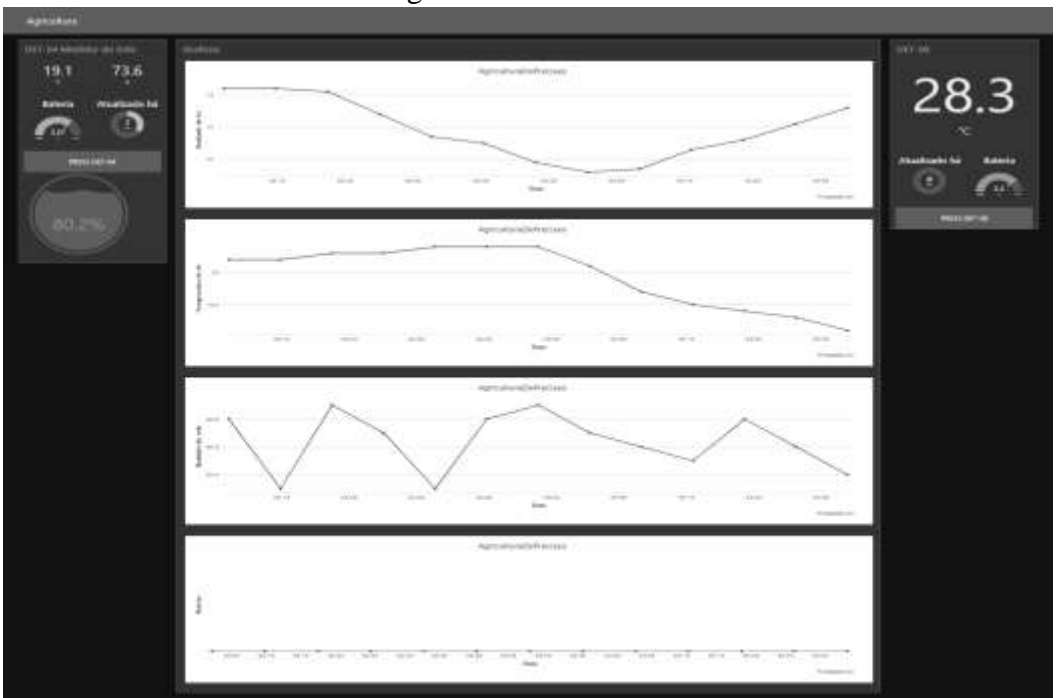

Figura 16 – Dashboard

Figura 17 – Sensores no solo.

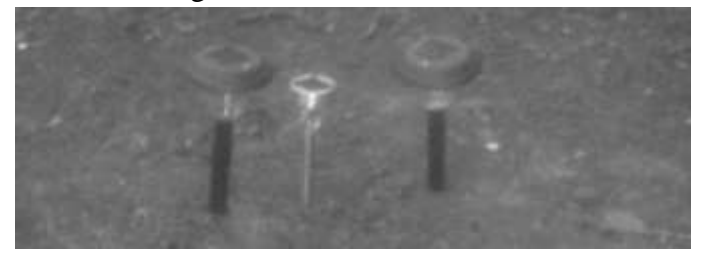

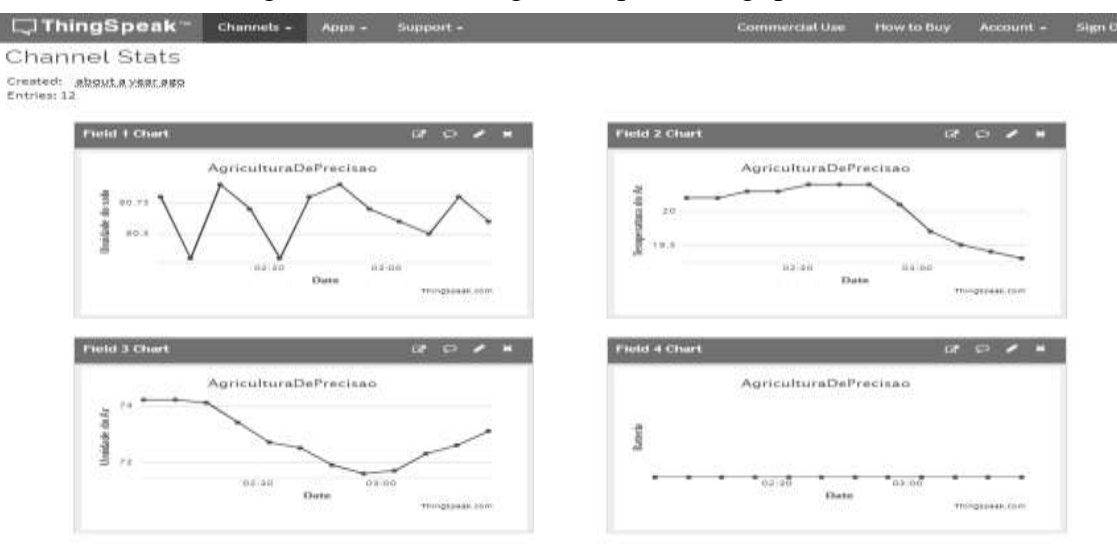

# Figura 18 – Gráficos gerados pelo ThingSpeak

#### **Conclusões**

A premissa deste trabalho é se obter um ou mais mecanismos para que se possa visualizar os dados que estão sendo coletados pelos sensores descritos neste artigo de tal forma que o usuário possa retirar as informações necessárias para se compreender as condições da área do plantio.

A partir da substituição da forma de se criar a interface para apresentar os dados coletados para o usuário, troca do App Inventor pelo IoT MQTT Panel, a aplicação se tornou viável pois ficou muito mais fácil de se entender a atual condição do solo.

Para um próximo estágio de desenvolvimento seria interessante a construção de um sensor de três níveis para realizar a detecção da umidade de três camadas diferentes do solo para assim conseguir um melhor espectro daquela área e com isso poder regular não só quando irrigar mais sim o método de irrigação. Desta forma, para cada camada se poderia ajustar um tipo de irrigação como exemplo na camada mais superficial um simples spray e na camada mais funda um jato concentrado possibilitando uma redução ainda maior no consumo de água para o agricultor.

# **Referências Bibliográficas**

- ALMEIDA, Orlan. Tecnologia LoRa: O que é, distância e teste prático. **easyIOT**, 2019. Disponível em: < https://www.easyiot.com.br/tecnologia-lora/>. Acesso em: 20 de ago. de 2019.
- EOS. A situação do consumo e desperdício de água no Brasil. **EOS organização e sistemas**, 2017. Disponível em: < https://www.eosconsultores.com.br/consumo-e-desperdicio-de-agua/>. Acesso em: 20 de ago. de 2019.
- IMT. Documentação de Aplicação. **Smart Campus Maua**, 2019. Disponível em: <https://smartcampus.maua.br/?page\_id=55>. Acesso em: 20 de ago. de 2019.
- MADEIRA, Daniel. Primeiros passos com o Node-RED e Arduino UNO. **Filipeflop**, 2019. Disponível em: <https://www.filipeflop.com/blog/primeiros-passos-node-red-arduino-uno/>. Acesso em: 20 de ago. de 2019.
- MIRKAI, Beatriz. Aplicações de Automação Voltadas para o Rastreamento de Animais Domésticos. **Instituto Mauá de Tecnologia**, 2018. Disponível em: <https://maua.br/files/122018/aplicacoes-automacao-voltadas-para-rastreamento-animaisdomesticos-281632.pdf>. Acesso em: 20 de ago. de 2019.

# **Agradecimento**

O projeto teve suporte da divisão de eletrônica do Centro de Pesquisas do Instituto Mauá de Tecnologia.